## **9/4.8**

## **Représentation de courbes**

Dans ce chapitre, nous vous présentons trois programmes écrits en Basic qui permettent de représenter :

- des courbes monovariables d'équation  $Y = f(x)$ ;
- $-$  des courbes polaires d'équation  $r = f(teta)$ ;
- des courbes paramétriques d'équations
	- $X = f(t)$
	- et  $Y = g(t)$

La partie « utilisateur » <sup>a</sup> été simplifiée au maximum. Il suffit d'entrer l'équation ou les équations des courbes à représenter. Les facteurs d'échelle sont calculés automatiquement.

## **9/4.8.1**

## **Courbes d'équation Y = f(x)**

Comment utiliser le programme

Saisissez le programme ci-dessous :

```
1000 ' -----------
1010 ' Trace d'une courbe d'equation Y=f(x)
1020 ' avec recherche de l'echelle optimale
1030 ' -----------------------------
1040 '
1050 MODE- 2
1060 PRINT"Etude d'une fonction Y=f(x>"
1070 PR INT"— --------- ------ ---------------------------- ------"
1080 FRIMT
1090 PRINT"Tapez"
1100 PRINT" 2050 y="
1110 PRINT"suivi de la fonction a etudier."
1120 PRINT
1130 PRINT"Par exemple
1140 PRINT" 2050 y=sin(x)"
1150 PRINT
1160 PRINT"Tapez ensuite"
1170 PRINT" run 1220"
1180 PRINT"pour effectuer le trace"
1190 PRINT
1200 STOP
1-210 '
1220 DES
1230 '
1240 '-------------------------------------- ------------------------------
1260 -------------------------------------------------
1250 ' Saisie de l'intervalle d'etude<br>1260 ' - - - - - - - - - - - - - - - -
1270 '
1280 PRINT"Entrez l'intervalle d'etude s "
1290 IMPOT" Minimum : " ; mi
1300 INPUT" Maximum : ";ma<br>1310 '<br>1320 ' -----------------
1310 '
1330 ' Calcul du min et du max en Y
1320 ' - - - - - - - - - - - - - - -<br>1330 ' Calcul du min et du max en Y<br>1340 ' - - - - - - - - - - - - - -
```

```
DRAW 50,50
1540 MOVE 54,54 : DRAW 585,54 : DRAW 585,345 s DRAW 54,345 :
 DRAW 54,54
1350
 1360
u~-1E+15 'Maximum en X
 1370
l=iE+15 'Minimum en Y
 1380
FDR x=mi TO ma STEP (ma-mi)/100
 1390
GOSUB 2000
 1400
 1410 IF y>u THEN u=y:xu=x
 1420
NEXT x
 1 430
*
1440
 ....<br>1450 <mark>´ Trace de l</mark>a courbe
1460 ' - - - - - - - - - .
1470
 1480
CLS
 1490
LOCATE 16,1
 1500
PRINT"Trace de courbes monavariables d'équation Y=f (x ) "
       IF y<1 THEN l = y : x l = x1510
i =0
 1520
x=mi : GOSUB 2000: ct=345-(291*1/(1-u))
 1530 MOVE 50,50 : DRAW 589,50 : DRAW 589,349 : DRAW 50,349 ;
1720 CLS
1730 END
 1550
FOR x=mi TO ma STEP (ma-mi1/100
 1560
1570
 1580
      GOSUB 2000
        IF x=mi THEN MOVE 54,399-(ct+(Y*291)/(1-u))
        IF x<>mi THEN DRAW 54+5.31*1,399- (ct+ (Y*291) /(1-u))
1590
 1600
NEXT x
 1610
MOVE 54,et : DRAW 585,et 'Axe des X
1620
1630 ' - - - - - - - - - - - - -
 16 40
' Affichage des min et max
 1650
/
      i = i + 11660
 1670
LOCATE 10,24
 1680
PRINT "Y minimum : " ; 1 ; " pour x-";xl
 1690
LOCATE 10,25
 1 700
PRINT "Y maximum : "ju;" pour x"";xu
17Ï0
af=INKEY$sIF a$="" THEN 1710
2050 y=SIN(x)*SIN(3*x)
2060 RETURN
2000
2010 ---------------------
-<br>-<br>2020 ' Equation a etudier
2030
2040
```
Lancez le programme en tapant **RUN**

L'écran se présente alors comme suit :

**Etude d'une fonction Y = f(x)**

Tapez

**2050 y =**

suivi de la fonction à étudier

Par exemple :

**2050 y = sin(x)**

Tapez ensuite

**run 1220**

pour effectuer le tracé

**Break in 1200 Ready**

Suivez les indications affichées sur l'écran.

Inscrivez la fonction à étudier en ligne 2050 et lancez le programme en tapant :

**RUN 1220**

Le programme vous demande alors d'entrer les bornes du domaine d'étude en X :

Entrez l'intervalle d'étude :

**Minimum : ? Maximum : ?**

*Remarque :*

Si vous étudiez des fonctions sinusoïdales, le domaine d'étude doit être exprimé en degrés.

Lorsque les deux valeurs sont entrées, le programme prend quelques secondes pour calculer le facteur d'échelle en Y. Il représente ensuite la fonction en mode 2.

Pour quitter le programme, appuyer sur une touche quelconque du clavier.

*Exemple :*

Voici le résultat obtenu pour l'équation **Y= SIN(x) \* SIN(3\*x)**

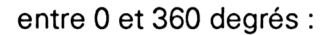

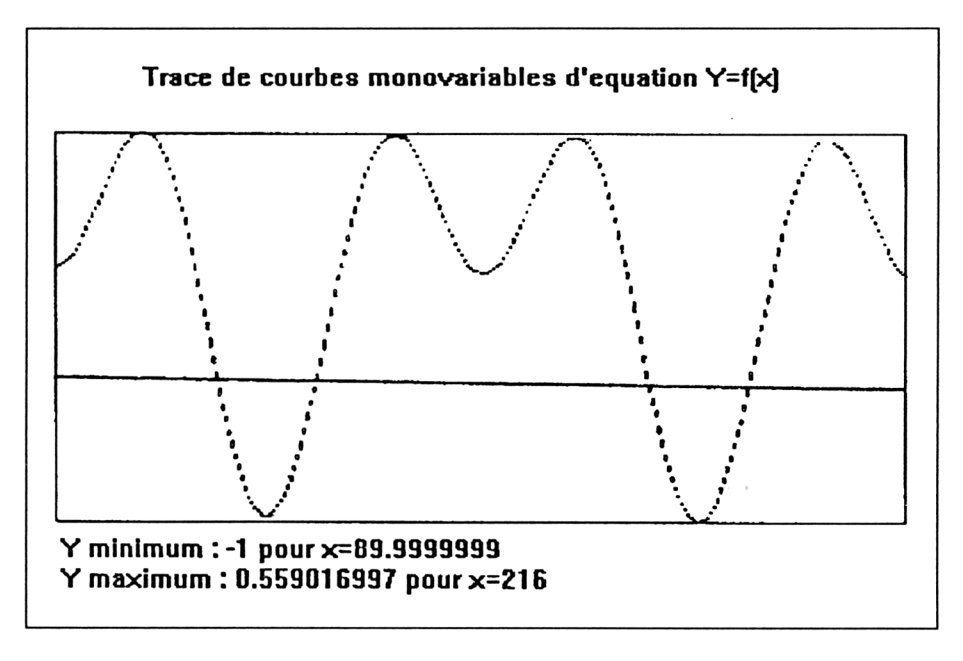

Les valeurs minimales et maximales en Y sont précisées en-dessous de la courbe. Lorsque cela est possible, une ligne horizontale visualise l'axe des abscisses.

L<sup>e</sup> programme en détail

La logique du programme apparaît dans l'ordinogramme suivant :

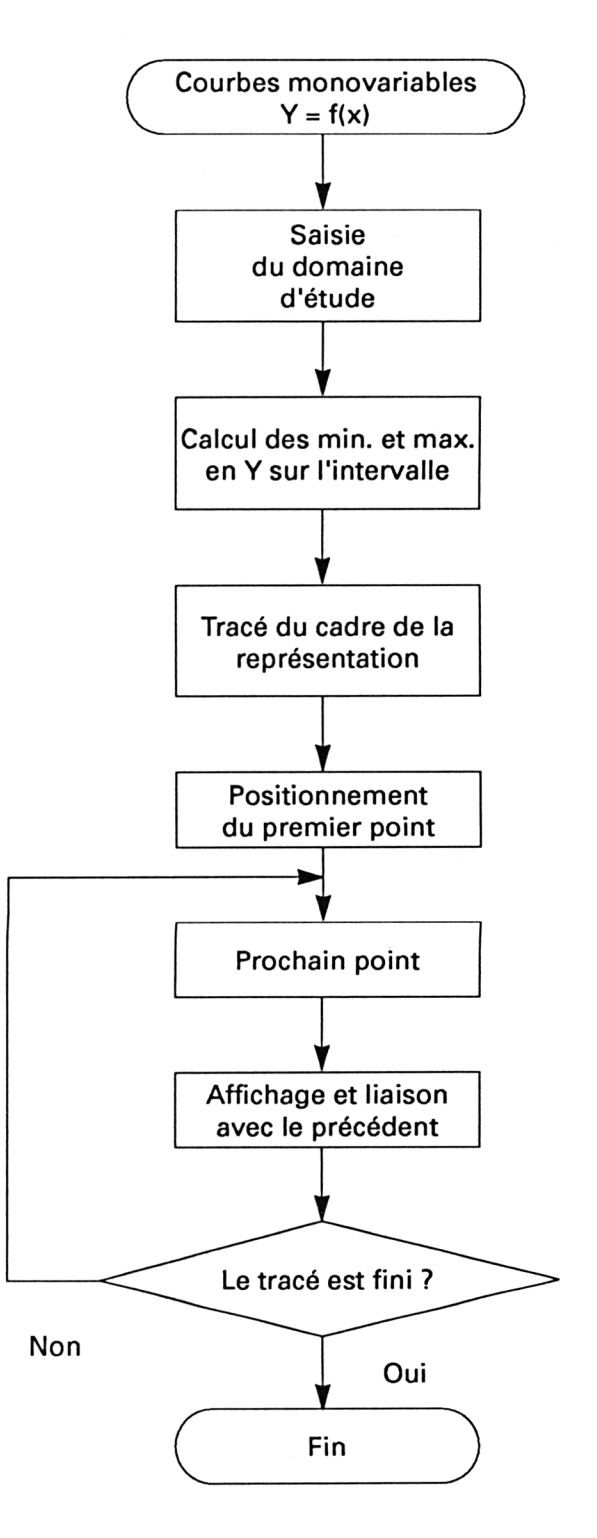

Les lignes 1000 à 1200 affichent l'écran de présentation qui apparaît <sup>à</sup> chaque exécution du programme.

La ligne 1220 initialise les calculs d'angles en degrés. Les lignes 1240 à 1300 permettent de définir les bornes de l'intervalle d'étude.

Pour calculer le facteur d'échelle en Y, le programme parcourt la courbe sur tout l'intervalle d'étude et mémorise les valeurs minimale et maximale obtenues.

Voyons en détail quel est le processus utilisé. Les variables u et <sup>I</sup> contiennent respectivement le maxima et le minima en Y de la courbe sur l'intervalle d'étude. Ces variables sont initialisées avec des valeurs telles que toute valeur calculée à partir de l'équation de la courbe soit supérieure au maxima et inférieure au minima :

**1360 u = - 1E + 15**  $13701 = 1E + 15$ 

La courbe est parcourue sur 100 points à l'aide d'une boucle **FOR NEXT.** Toute valeur supérieure au maxima devient le nouveau maxima, et toute valeur inférieure au minima devient le nouveau minima :

 **FOR x = mi to ma STEP (ma-mi) /100 GOSUB 2000 IF**  $y < 1$  **THEN**  $1 = y : x1 = x$  **IF**  $y > u$  **THEN**  $u = y : xu = x$ **1420 NEXTx**

Le programme se poursuit par le tracé de la courbe. Les lignes 1530 et 1540 délimitent l'aire de tracé par un cadre rectangulaire.

Les lignes 1550 à 1600 effectuent le tracé. Chacune des 100 valeurs est calculée par un appel au sous-programme situé en 2000 :

**1550 FOR <sup>x</sup> <sup>=</sup> mi to ma STEP (ma-mi) / <sup>100</sup> 1560 GOSUB 2000**

Le premier point est positionné sur l'écran à l'aide d'une instruction PLOT (ligne 1570).

Les points suivants sont reliés à leurs prédécesseurs à l'aide d'une instruction LINE (ligne 1580).

Le tracé se termine par l'affichage de l'axe des abscisses ligne 1610 :

**MOVE 54,et : DRAW 585,xt 'Axe des X**

et par l'affichage des valeurs extrémales en Y (lignes 1670 à 1720).